## Özellik Tanımlamaları

Özellik Tanımlamaları, Lojistik - Satış Bölümü'nde, "Kayıt/Stok" menüsünün altında yer alır. Ürünlerin ortak özelliklerinin tanımlanması için kullanılır. Özellik Tanımlamaları, Sabit Kayıtlar ve Detay Kayıtlar olmak üzere iki sekmeden oluşur.

## Sabit Kayıtlar

Özellik Tanımlamaları ekranı Sabit Kayıtlar sekmesinde yer alan alanlar ve içerdiği bilgiler şunlardır:

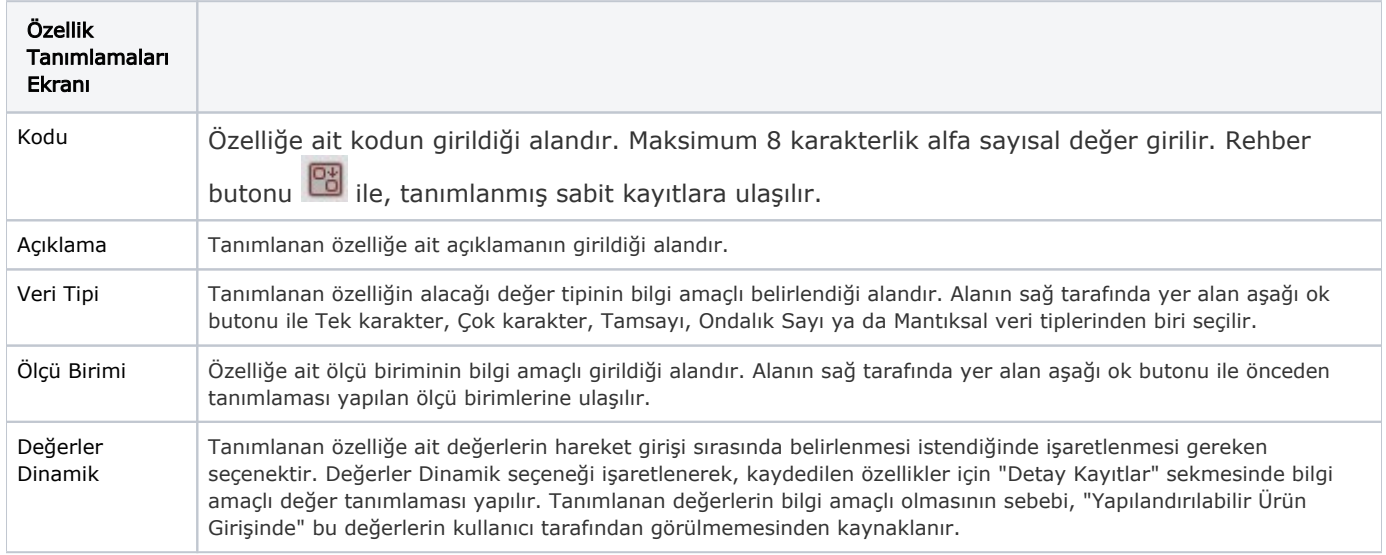

## Detay Kayıtlar

Detay Kayıtlar, "Sabit Kayıtlar" sekmesinde tanımlanan özelliklere ait detay bilgilerin belirlendiği sekmedir. Değer kodlarının tanımlaması "Sabit Kayıtlar" sekmesinde girilen özellik kodları bazında yapılır. Detay bilgileri tanımlanacak özellik kodu "Sabit Kayıtlar" sekmesi üzerinde iken fare ile çift tıklandıktan ya da rehber butonu

**D3** ile sabit kayıt seçimi yapıldıktan sonra bu sekmeye geçilir. Program, "Sabit Kayıtlar" sekmesinde herhangi bir özellik kodu seçilmemişse, "Detay Kayıtlar" sekmesine geçilmesine izin vermez.

Özellik Tanımlamaları ekranı Detay Kayıtlar sekmesinde yer alan alanlar ve içerdiği bilgiler şunlardır:

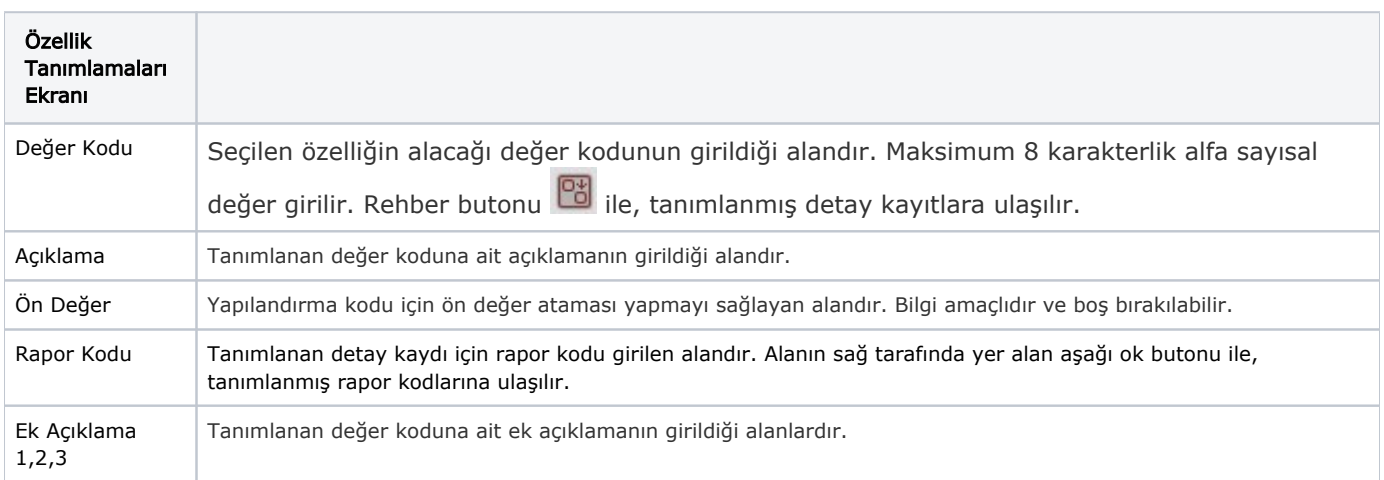

İlgili alanlara bilgi girişi yapıldıktan sonra klavyeden <Tab> tuşuna basılarak ilerlendiğinde oluşturulması istenen kayıt alt ekrana aktarılır. Yapılan kaydın iptali için, silinmesi istenen kaydın üzerinde çift tıklandıktan sonra "Kayıt

Sil" butonuna tıklanması gerekir.